## **【総合事業等単位数表マスタ CSV ファイルの取込にあたって】 R6/4**

(取込手順)

このお知らせに記載している単位数表マスタ CSV の ZIP ファイルをダウンロードする。

 $\sqrt{2}$ 

 $\overline{U}$ 

- ダウンロード後、ZIP ファイルを解凍する。
- 下記の市町村コード表参考にして、システムに取り込むべき CSV ファイルを確認する。 KDFZ50\_40XXX.CSV XXX の部分が市町村別になっています。例えば"206"は田川市です。
- ※ 個別の事業所用システムについては、当方では分かりかねますので、具体的な取込方法等につ いてはご利用されているソフトウエアの開発会社へお問い合わせください。

## **■市町村コード表**

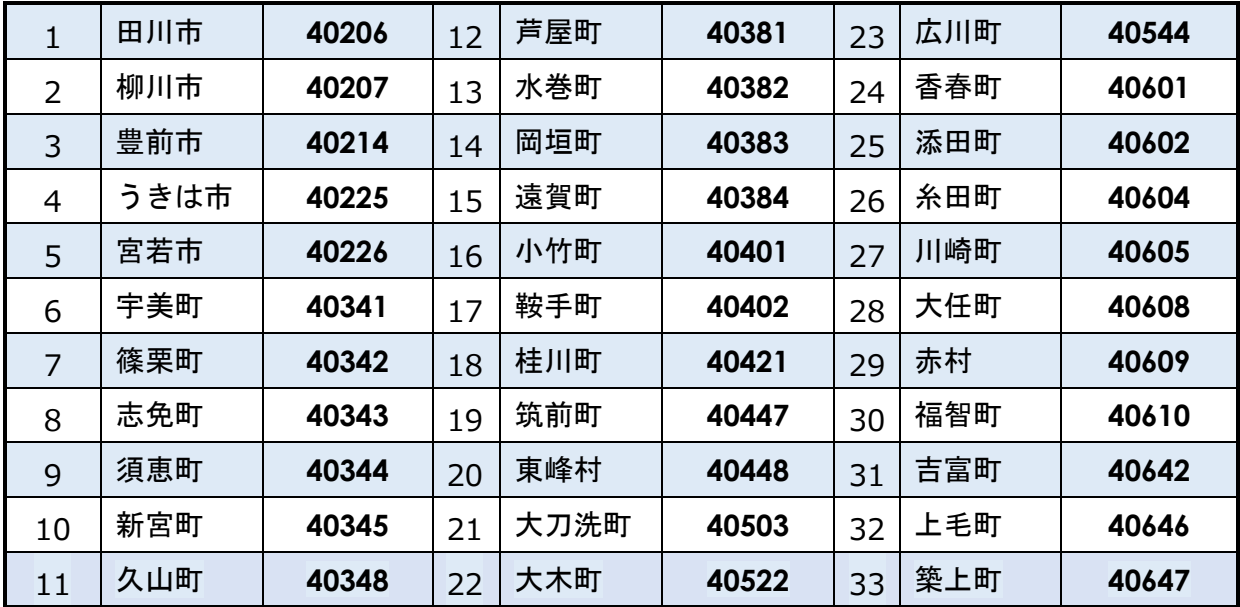